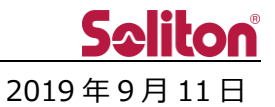

# **Smart-telecasterTM Zao-S アップデートのご案内**

### □ **概要**

Smart-telecaster Zao-S のアップデートリリースをご案内いたします。 今回のアップデートには不具合修正、および仕様変更が含まれます。 詳細は以下をご覧ください。

### □ **Smart-telecaster Zao-S V2.0.0(2061) ⇒ V3.2.0(2071)**

- 1. 起動時に Zao Web Management System に接続を行います。 Zao Web Management System を利用されていないお客様につきましては、従来の動作 (STANDALONE MODE)にてご利用いただけます。 UI および画面遷移につきましては、別紙をご確認ください。
- 2. 使用可能な WiFi アダプタを追加しました。
- 3. キーフレーム送出機能を追加しました。10 秒間隔でキーフレームの送出を行います。 V2.0.0 まで:中継開始時にキーフレームを送出 V3.2.0 から:中継開始時、および一定間隔でキーフレームを送出
	- \* 今後リリース予定の Zao Controller V2.1.0 にて機能の ON/OFF、および送出間隔の設定変更が 可能になる予定です。
	- 4. 送り返し音声が途切れる不具合を修正しました。
	- 5. 送り返し音声の遅延量を変更しました。 V2.0.0 まで:1200ms V3.2.0 から:中継設定の Delay 値の 30% (最小値 120ms, 最大値 1560ms)
		- 例 1:Delay 1800ms の場合、送り返し音声遅延 600ms
		- 例 2:Delay 30000ms の場合、送り返し音声遅延 1560ms

## **\* 項 3,4,5 の不具合修正/仕様変更については、HD View V3.9.1 以降、もしくは HD View Single 2.2.2 以降に接続した場合に有効になります。**

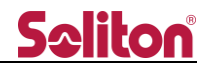

- 2019 年 9 月 19 日 追記 –

- 6. 入力信号 1080p 59.94/50 に対応しました。
	- \* HDMI のみ対応となります。
	- \* 中継可能なフレームレートの最大値は 29.97/25 です。
- 7. シリアルトンネリング機能に対応しました。 \* 今後リリース予定の Zao Controller V2.1.0 にて設定変更が可能になる予定です。
- 8. 2019 年 9 月 18 日から、Zao Web Management System に接続された際の挙動を変更しました。 Zao Web Management System をご利用になられていないお客様については、自動的に従来の動 作 (STANDALONE MODE)に切り替わります。

\* 9 月 18 日以前は、5 分経過するか追加の操作をすることで従来の動作をしていましたが、Zao Web Management System への接続直後に、自動的に従来の動作を行うようになりました。

- 2019 年 10 月 21 日 追記 –

- 9. "SELECT SOURCE FRAMERATE"メニューがなくなりました。 Zao-S が入力可能な映像信号の場合、設定を変更することなく自動で入力されます。
	- \* ON-AIR のまま信号を変更した場合は入力されません。STANDBY 状態に戻る必要があります。

\* 2019 年 9 月 18 日および 2019 年 10 月 21 日以前に Zao-S V3.2.0 にアップデートいただいたお客 様につきましては、そのままご利用いただけます。再度アップデートを実行する必要はありません。

### □ **既知の不具合**

1. Zao Web Management System をご利用になられているお客様において、各種機能が正常に動作 しない不具合を確認しております。 そのため、Zao Web Management System をご利用になられているお客様につきましては、Zao-S 3.2.0 へのアップデートを停止しています。

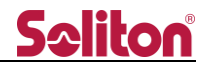

# **別紙 1: 起動時の UI および画面遷移**

Zao-S 起動後、画面上に雲アイコンが点滅します。

雲アイコン点滅中は Zao Web Management System への接続を行っています。

Zao Web Management System に接続されると、お客様の契約状態に合わせ、アイコンの状態が変化しま す。

※起動後、Zao Web Management System に接続できない場合、5 分後に自動的に後述の STANDALONE MODE)に切り替わります。

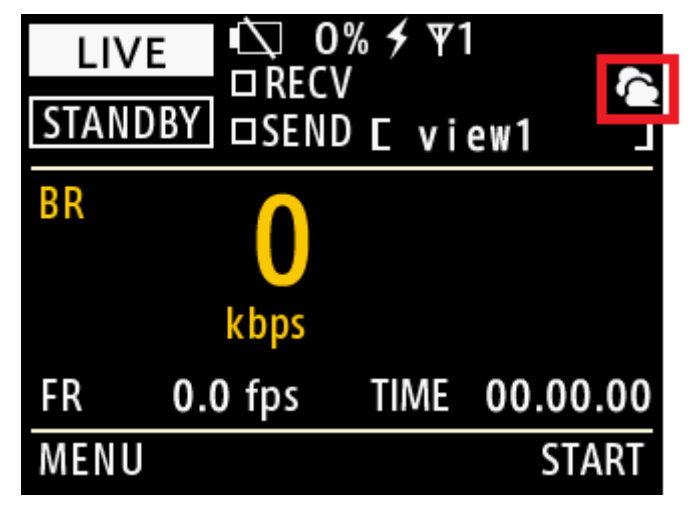

雲アイコン点滅中に"START"、もしくは"MENU"ボタンを押した場合、下記の確認画面が表示されます。 確認画面で"YES"を押すことで、従来の動作(STANDALONE MODE)で動作します。

※STANDALONE MODE で動作中は、雲アイコンの表示位置に"SA"の文字が表示されます。

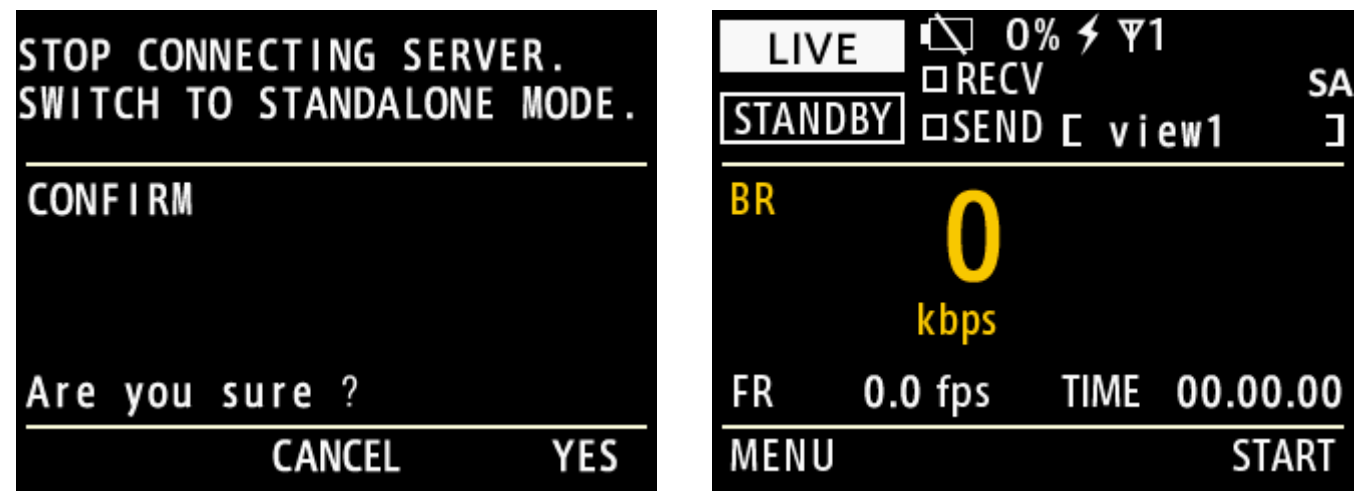